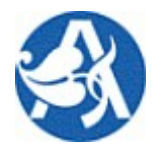

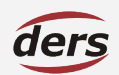

# Uživatelská příručka Parametrizace

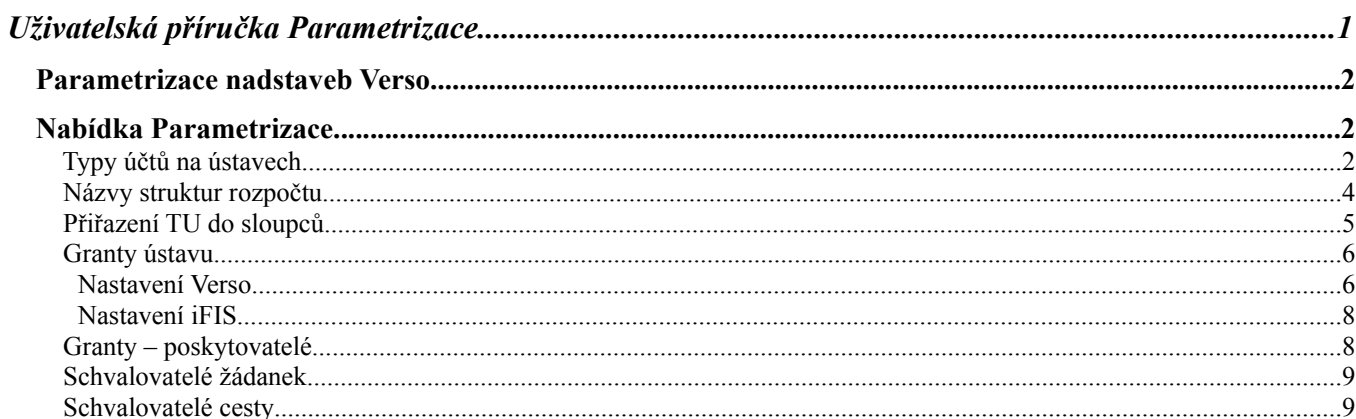

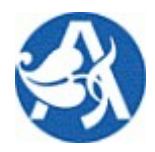

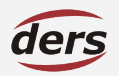

## **PARAMETRIZACE NADSTAVEB VERSO**

Aby bylo možné korektní použití některých nabídek a funkcí systému, je nutné provést v rámci jednotlivých ústavů nastavení parametrů platných pro tento ústav. Za tímto účelem je ve Verso zřízena nabídka nazvaná Parametrizace. Bylo stanoveno, že potřebné role budou přiděleny vždy jednomu uživateli ústavu.

Podstatná část parametrizace je však závislá na obsahu FIS (zakázky, osoby, rozpočty, typy účtů).

Nabídka je přístupná z Hlavní nabídky vlastníkům rolí MIS\_PARAMETRIZACE a GRANTY.

Přihlášený oprávněný uživatel provádí nastavení pouze pro ústav jemu vlastní.

Nastavení ovlivňuje vypočtená a zobrazená data a množiny hodnot ve výběrech.

Některá nastavení se projeví pouze v závislosti na paralelním nastavení v iFIS

Nesprávné zadání v iFIS může zapříčinit nesprávný nebo neočekávaný obsah výstupů Verso.

Provést nastavení je nutné jednorázově před započetím užívání systému běžnými uživateli.

Následné zásahy do parametrizace jsou nutné v závislosti na změnách dat v iFIS, resp. organizačních

změnách na jednotlivém ústavu.

## **NABÍDKA PARAMETRIZACE**

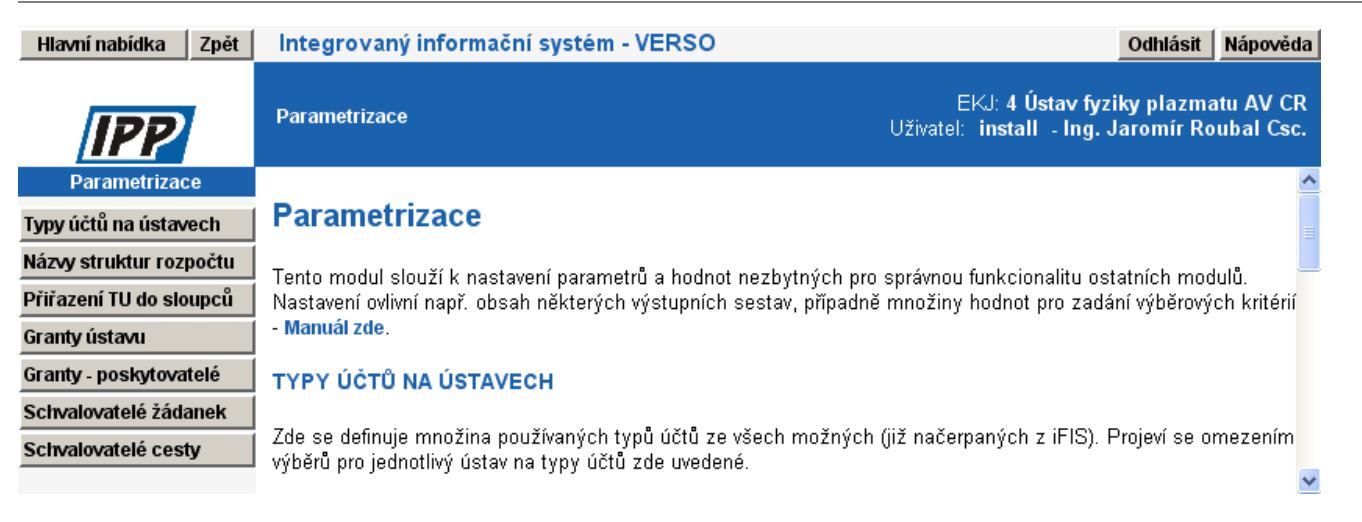

## **TYPY ÚČTŮ NA ÚSTAVECH**

Zde se samostatně pro každý ústav uvedou preferované typy účtů. Nastavíme tak, jaká nejvyšší úroveň TU (tj. které řádky rozpočtu, potažmo analytické účty) se napočte do rozpočtu a jeho čerpání v přehledu zakázek – sestava HV zakázek, sloupce 4 (rozpočet), 5 (čerpání rozpočtu) a 6 (rozpočet zbývá).

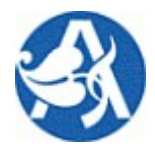

## **Parametrizace systému**

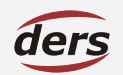

Změna se ve výstupech projeví ihned, sestava HV zakázek je přístupná v MIS i SLR.

# Parametrizace - Přiřazené typy účtů pro ústav

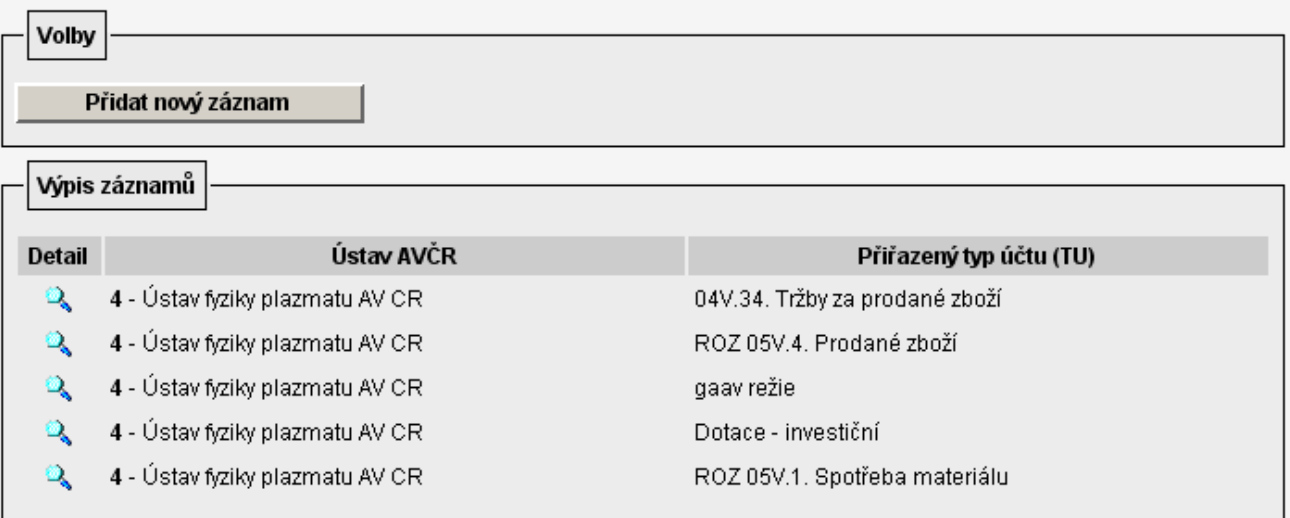

Po vstupu do nabídky je zobrazen seznam již vybraných typů účtů.

Ikona slouží k přístupu na již existující záznam.

Prostřednictvím tlačítka **Přidat nový záznam** se otevře okno, kde lze určit další TU – ikona □ otevírá číselník všech TU.

Nelze uložit záznam bez určení TU. Pro uložení stiskněte **Uložit záznam**, pro vymazání **Vymazat záznam**.

## Parametrizace - Záznam o typu účtu

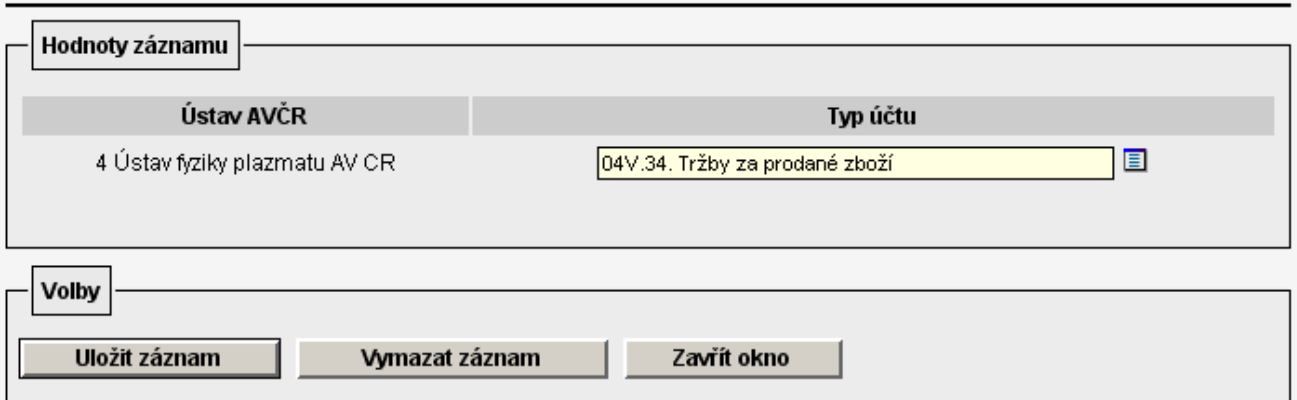

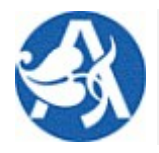

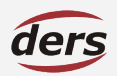

### **NÁZVY STRUKTUR ROZPOČTU**

Zde se samostatně pro každý ústav uvedou struktury rozpočtu příslušné poskytovatelům. Změna se projeví až následující den, neboť toto nastavení slouží pro čerpání dat offline pumpou. Zde uvedené struktury jsou pak nabízeny v sestavě SLR Čerpání projektů ve struktuře poskytovatele prostřednictvím **názvu poskytovatele**. Do výstupu budou zahrnuty řádky rozpočtu - TU nalezené ve FIS.

Toto nastavení je určeno řešitelům, aby bylo možné rozpočet členit do položek dle různých struktur (formulářů) poskytovatelů – musí však tato struktura být ve FIS definována, na tomto místě se uvede pouze, co vybrat, pokud to existuje.

Po vstupu do nabídky je zobrazen seznam již definovaných struktur rozpočtu.

Ikona slouží k přístupu na již existující záznam.

Název struktury rozpočtu je svázán s určitým stromem TU začínajících na zde uvedené znaky. Je možné zadat 10 znaků a je nezbytně nutné ukončit řetězec znakem "%". Pro správné spárování je třeba vzít v potaz, že jsou rozpoznávány malá a velká písmena. Velikost pole pro zadání je max. 11 znaků, přítomnost znaku "%" je kontrolována.

Prostřednictvím tlačítka **Přidat nový záznam** se otevře okno, kde lze stanovit novou vazbu.

Pro uložení stiskněte **Uložit záznam**, pro vymazání **Vymazat záznam**.

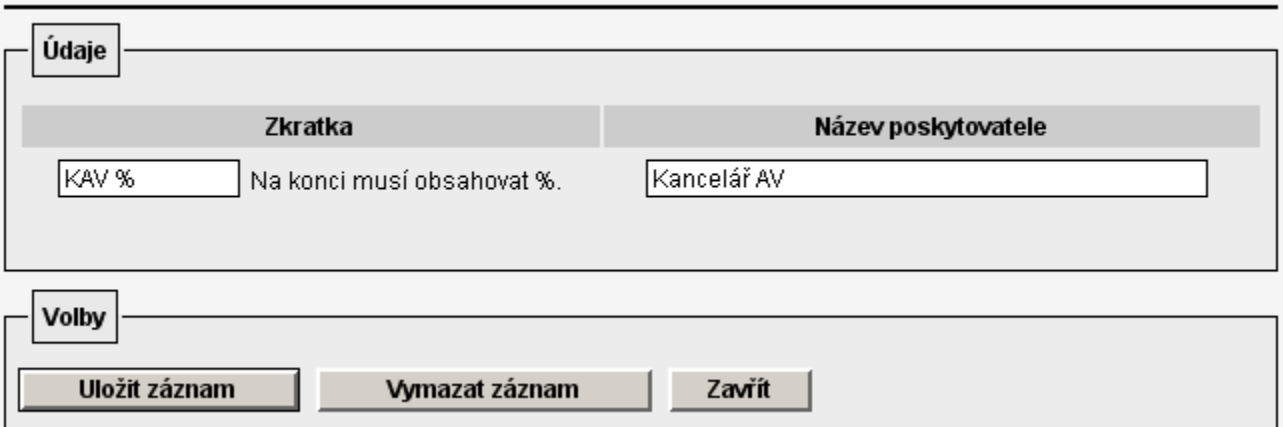

Záznam struktury poskytovatele

**Poznámka 1:** *Zkuste ve FIS najít názvy typů účtů zadáním shodného řetězce (zde např. KAV %, ve FIS klávesy F7 a F8 pro spuštění dotazu v příslušném menu systému), uvidíte tak, které TU Verso použije pro Vámi určeného poskytovatele (zde např. Kancelář AV).*

**Poznámka 2:** *Změny se v sestavě SLR projeví následující den (datová pumpa je spouštěna 1x denně). Název poskytovatele, resp. struktury rozpočtu přibude v roletě výběru parametru sestavy Struktura.*

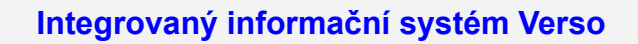

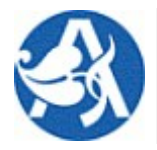

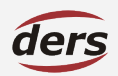

## **PŘIŘAZENÍ TU DO SLOUPCŮ**

Zde se definuje obsah některých sloupců sestavy Personalistika – Čerpání mzdových prostředků tak, že se pro parametrizovatelné sloupce (pouze tyto jsou nabídnuty) uvede typ účtu (TU). Je možné pro jeden sloupec přiřadit více TU. V sestavě je poté napočítán rozpočet a čerpání na základě přidělených TU.

Po vstupu do nabídky je zobrazen seznam již definovaných vazeb sloupec – TU.

Ikona slouží k přístupu na již existující záznam.

Prostřednictvím tlačítka **Přidat nový záznam** se otevře okno, kde lze stanovit novou vazbu.

MIS - parametrizace - Přiřazení TU do sloupců

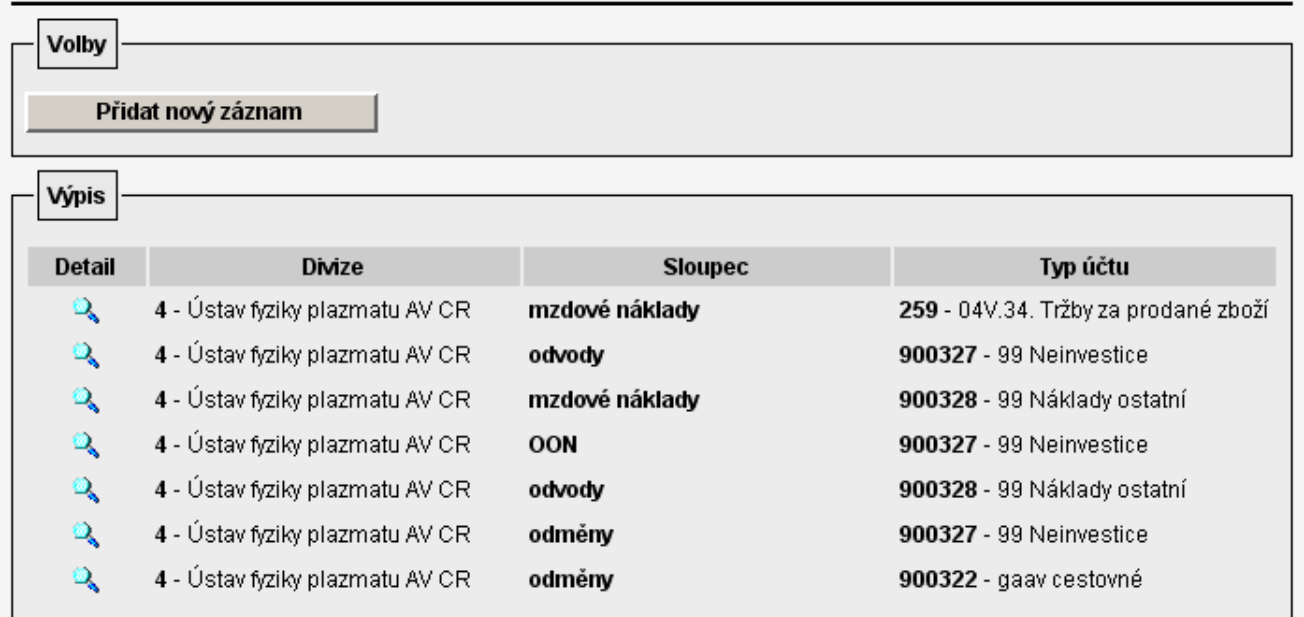

Parametrizovatelné sloupce a TU se vybírají z číselníku prostřednictvím ikony  $\blacksquare$ [.](http://avcr.ders.cz/fcgi/versot.fpl?fname=mis_zakrozp_det&_id=-1##)

Pro uložení stiskněte **Uložit záznam**, pro vymazání **Vymazat záznam**.

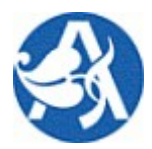

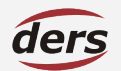

## **Parametrizace systému**

## Záznam TU pro sloupec sestavy

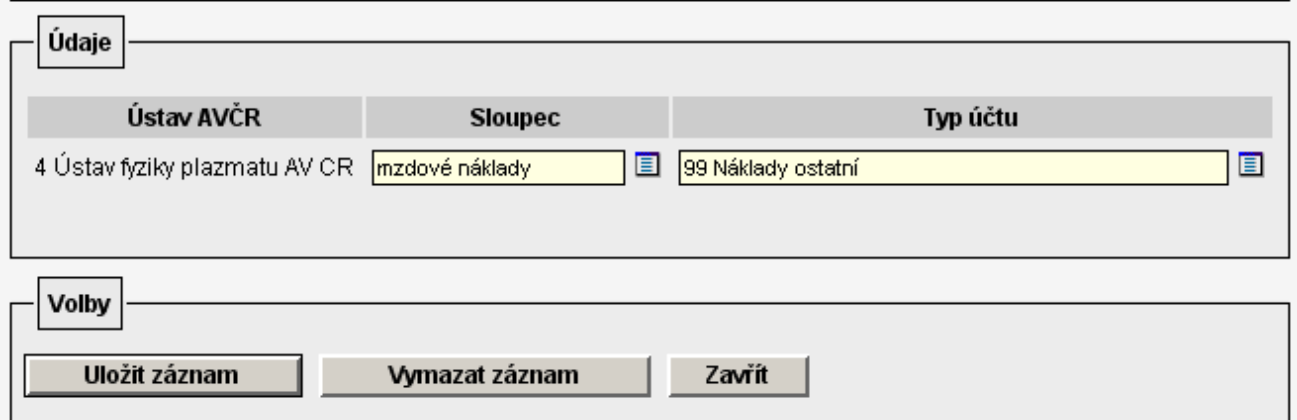

#### **GRANTY ÚSTAVU**

#### **NASTAVENÍ VERSO**

Na tomto místě je možné ve Verso evidovat libovolné granty (projekty) za účelem jejich provázání se záznamy zakázek v iFIS. To umožňuje ve výstupu hospodářského výsledku zakázek seskupit data podle této vazby. Příslušnost zakázky FIS ke zde uvedenému grantu zajistí uvedení shodného čísla grantu (projektu) v iFIS v poli Poznámka – číslo musí být uvedeno mezi znaky \$\$. V záznamu grantu uvedená odpovědná osoba zároveň získává v SLR přístup k příslušným zakázkám (nemusí proto odpovídat odpovědné osobě uvedené v iFIS).

Seznam evidovaných grantů je jednak přístupný ke čtení ve službách řešitelům, jednak v sestavě Čerpání projektů ve struktuře poskytovatele nabízí možnost dle grantu zařadit do výstupu jemu příslušné zakázky.

Po vstupu do nabídky je zobrazen seznam již definovaných grantů – projektů.

Seznam je možné omezit zadáním hodnot parametrů filtru.

Ikona  $\sim$  slouží k přístupu na již existující záznam.

Prostřednictvím tlačítka **Nový grant** se otevře okno detailu nového záznamu.

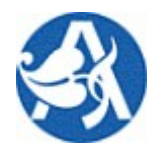

# **Parametrizace systému**

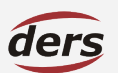

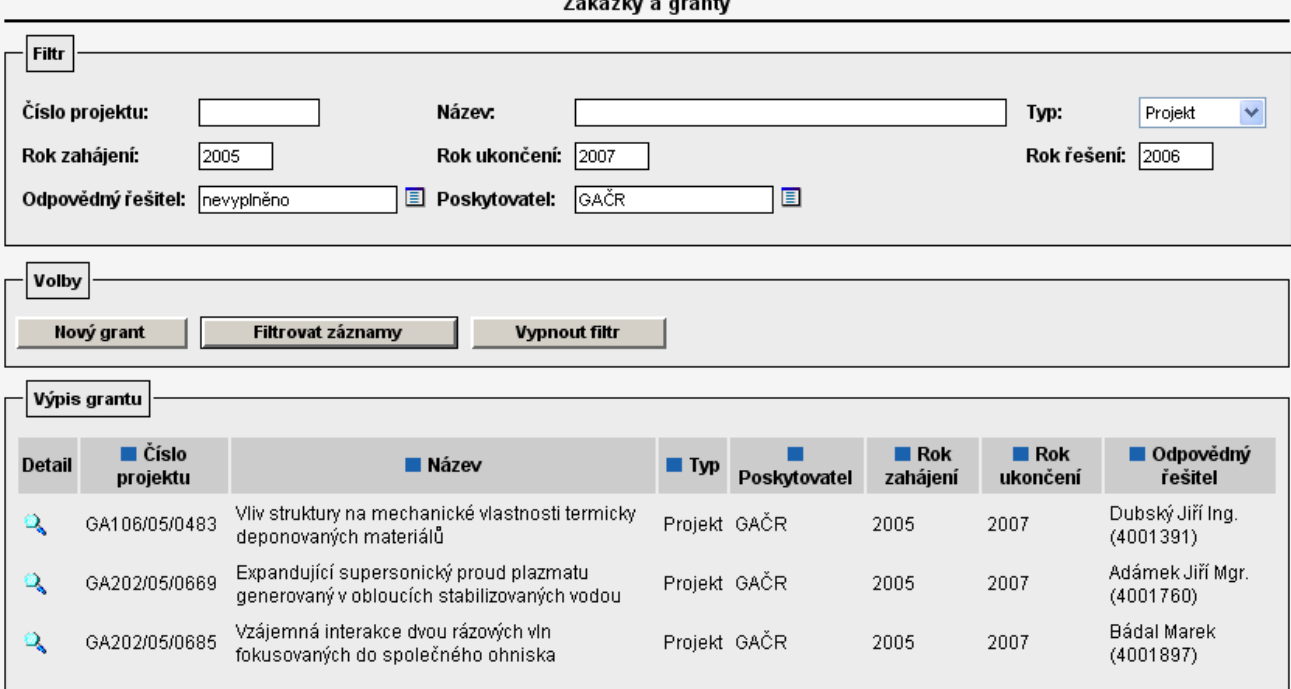

Na formuláři Detail grantu je nutné vyplnit povinná pole.

Pro vazbu na iFIS je podstatné **Číslo projektu** (viz obrázek v kap. Nastavení FIS).

Poskytovatel a řešitel se vybírají z číselníku prostřednictvím ikony ...

Pro uložení stiskněte **Uložit záznam**, pro vymazání **Vymazat záznam**.

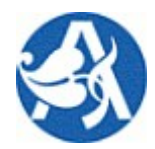

## **Parametrizace systému**

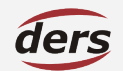

#### Detail grantu

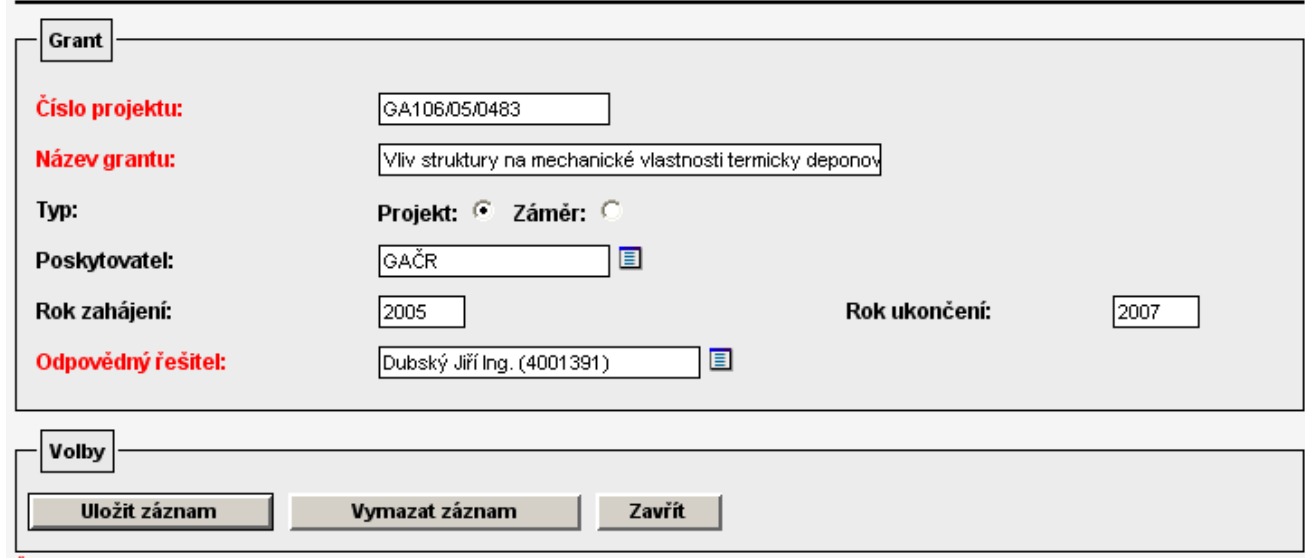

#### **NASTAVENÍ <sup>I</sup>FIS**

Aby parametrizace na straně Verso měla efekt, je třeba uvést ve FIS číslo projektu na tomto místě:

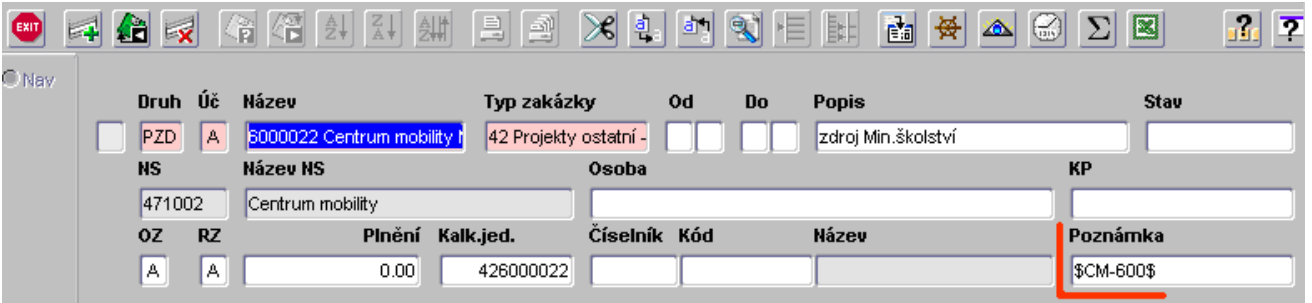

Je-li v poznámce u zakázky ve FIS uvedeno existující číslo (grantu ve Verso) mezi znaky \$\$, dojde ke spárování zakázky s grantem a odpovědná osoba grantu (uvedená ve Verso) získá na tuto zakázku přístup ve službách řešitelům. (Na zakázku mají dále přístup odpovědně osoby ve FIS uvedené.)

#### **GRANTY – POSKYTOVATELÉ**

Na tomto místě je přístupný číselník poskytovatelů grantů, který je společný pro všechny ústavy. Zde evidovaní poskytovatelé tvoří množinu hodnot, ze kterých je možné vybrat evidenční položku poskytovatel u záznamu grantu v nabídce Granty ústavu. Oprávněný uživatel může přidávat libovolné záznamy, opravit či smazat pouze vlastní.

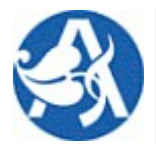

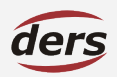

### **SCHVALOVATELÉ ŽÁDANEK**

Podpůrná agenda pro modul Žádanky. Na tomto místě je přístupný pro jednotlivý ústav seznam obecných příkazců a správců rozpočtu. Uvedením osoby v tomto seznamu je delegováno oprávnění schvalovat žádanky. Oprávnění je platné od úrovně pracoviště dolů. Pro každé pracoviště je možné uvést více odpovědných osob a určit jejich pořadí, ve kterém budou nabízeny.

Účel: Není-li v iFIS definován pro zakázku příkazce nebo správce, je možné o schválení požádat příslušnou osobu zde definovanou v závislosti na nákladovém středisku, na které se objednává.

V samotné nabídce je zobrazen seznam všech pracovišť (NS) ústavu v naznačené stromové struktuře spolu s uvedením odpovědných osob pro každé z nich (je-li jich více, všech). Ikona v řádku seznamu otevírá detail záznamu pracoviště, kde lze přidávat – odebírat osoby.

## *Ze ZAD odesílané emaily používají pro každou osobu adresu převzatou z iFIS, označenou jako hlavní.*

#### **SCHVALOVATELÉ CESTY**

Podpůrná agenda pro modul Cestovní příkazy. Na tomto místě je přístupný pro jednotlivý ústav seznam obecných příkazců a správců rozpočtu. Uvedením osoby v tomto seznamu je delegováno oprávnění schvalovat zdroje pracovní cesty. Oprávnění je platné od úrovně pracoviště dolů. Pro každé pracoviště je možné uvést více odpovědných osob a určit jejich pořadí, ve kterém budou nabízeny.

Účel: Není-li v iFIS definován pro zakázku příkazce nebo správce, je možné o schválení požádat příslušnou osobu zde definovanou v závislosti na vybraném nákladovém středisku.

V samotné nabídce je zobrazen seznam všech pracovišť (NS) ústavu v naznačené stromové struktuře spolu s uvedením odpovědných osob pro každé z nich (je-li jich více, všech). Ikona v řádku seznamu otevírá detail záznamu pracoviště, kde lze přidávat – odebírat osoby.

## *Z CP odesílané emaily používají pro každou osobu adresu převzatou z iFIS, označenou jako hlavní.*